# *ACCU-GOLD TOUCH GUIA DE USO*

*(Para uso con todos los modelos de TOUCH)*

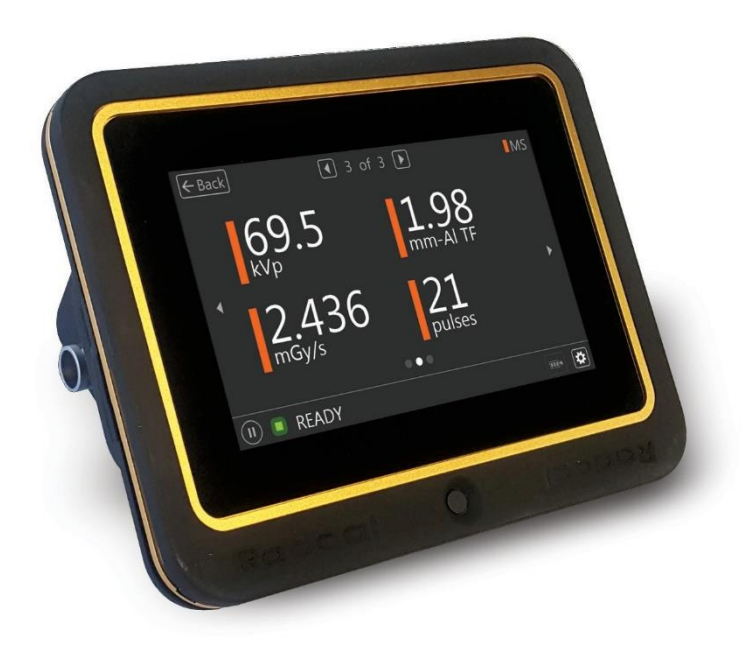

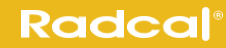

#### **Introducción**

El Accu-Gold Touch es el sistema de medición de rayos X de última generación, multifunción compacto y un firmware potente e intuitivo. Accu-Gold Touch con su pantalla incorporada es un analizador de rayos X compacto, rentable y multifunción y utiliza la última tecnología en sensores de estado sólido, cámaras de ionizacion, mA y sensores de luz.

Accu-Gold Touch tiene ofrece configuración rápida y automática, fácil de usar, mide múltiples parámetros, análisis de datos y recuperación instantánea de datos. Conexión para sensores auxiliares y software configurable, capacidad de expansión para necesidades futuras, memoria interna para guardar todas sus mediciones.

La unidad de control Accu-Gold Touch convierte señales análogas generadas por una gran cantidad de sensores en señales digitales calibradas. El sistema TOUCH está disponible en diferentes modelos que son adecuados para aplicaciones específicas, las diferencias son cuáles los sensores pueden ser usado.

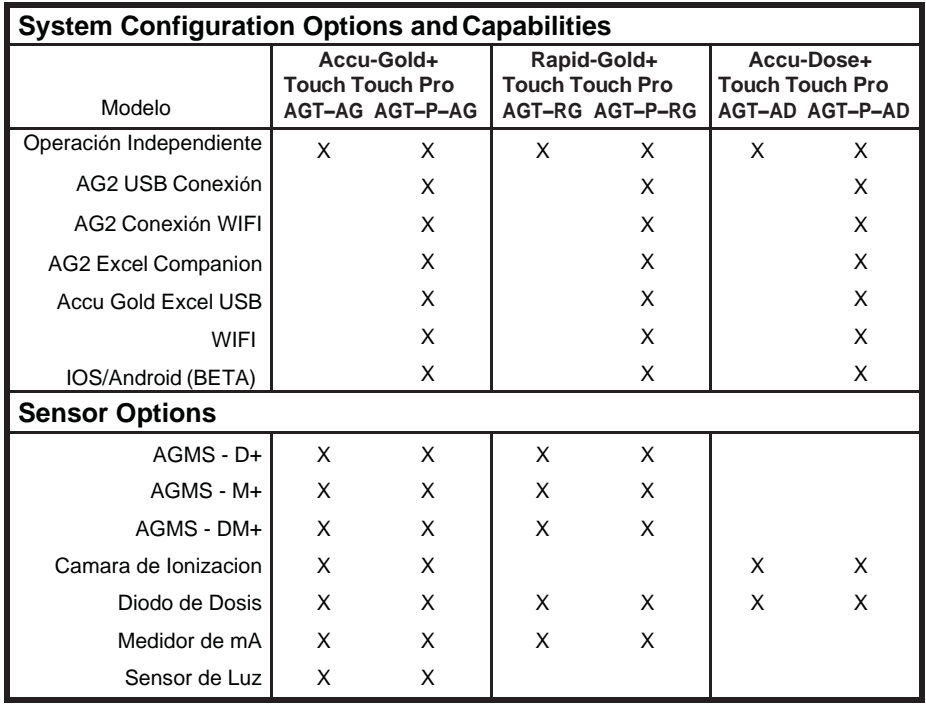

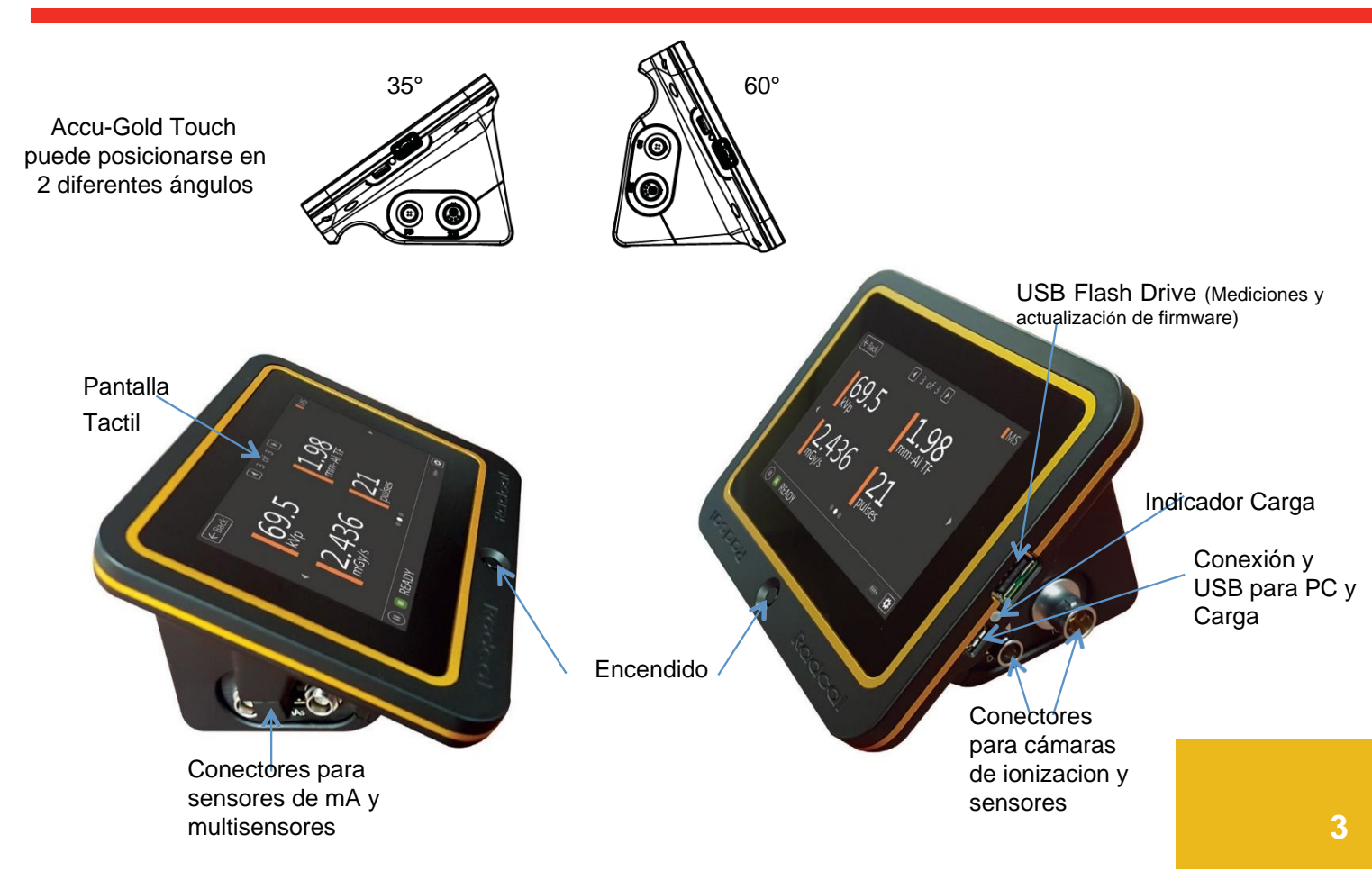

#### **Operación independiente**

El Accu-Gold Touch se puede utilizar como un medidor de mano tradicional con una interfaz fácil de usar. La versión "Pro" contará con un menú de inicio para poder utilizar también el Touch en los modos USB y WiFi.

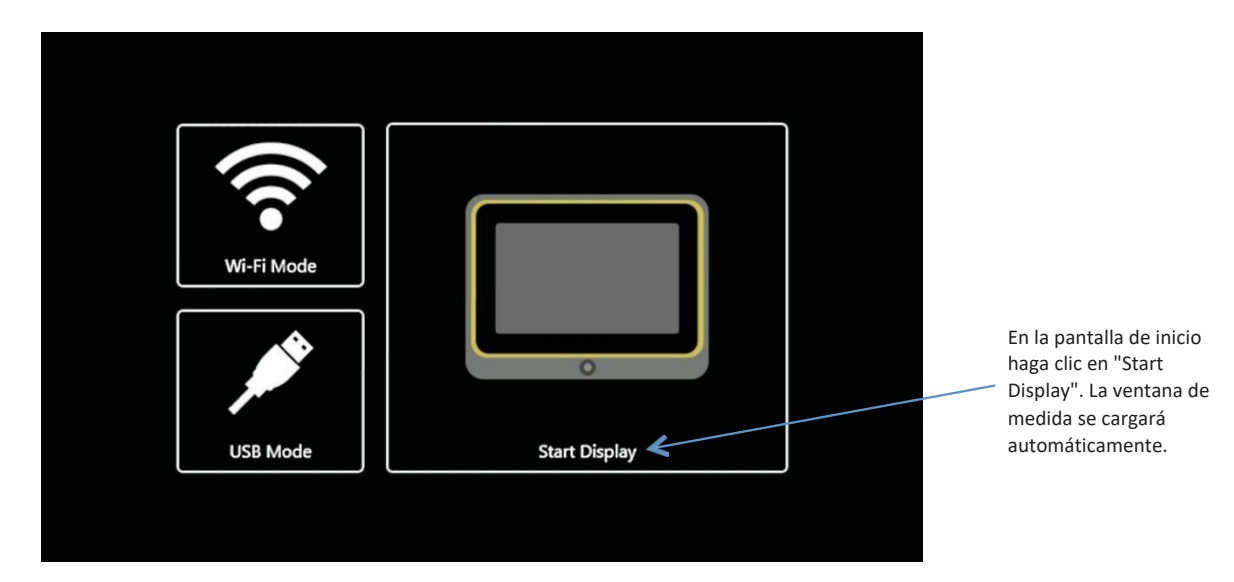

Se pueden ver cuatro lecturas en la pantalla a la vez:

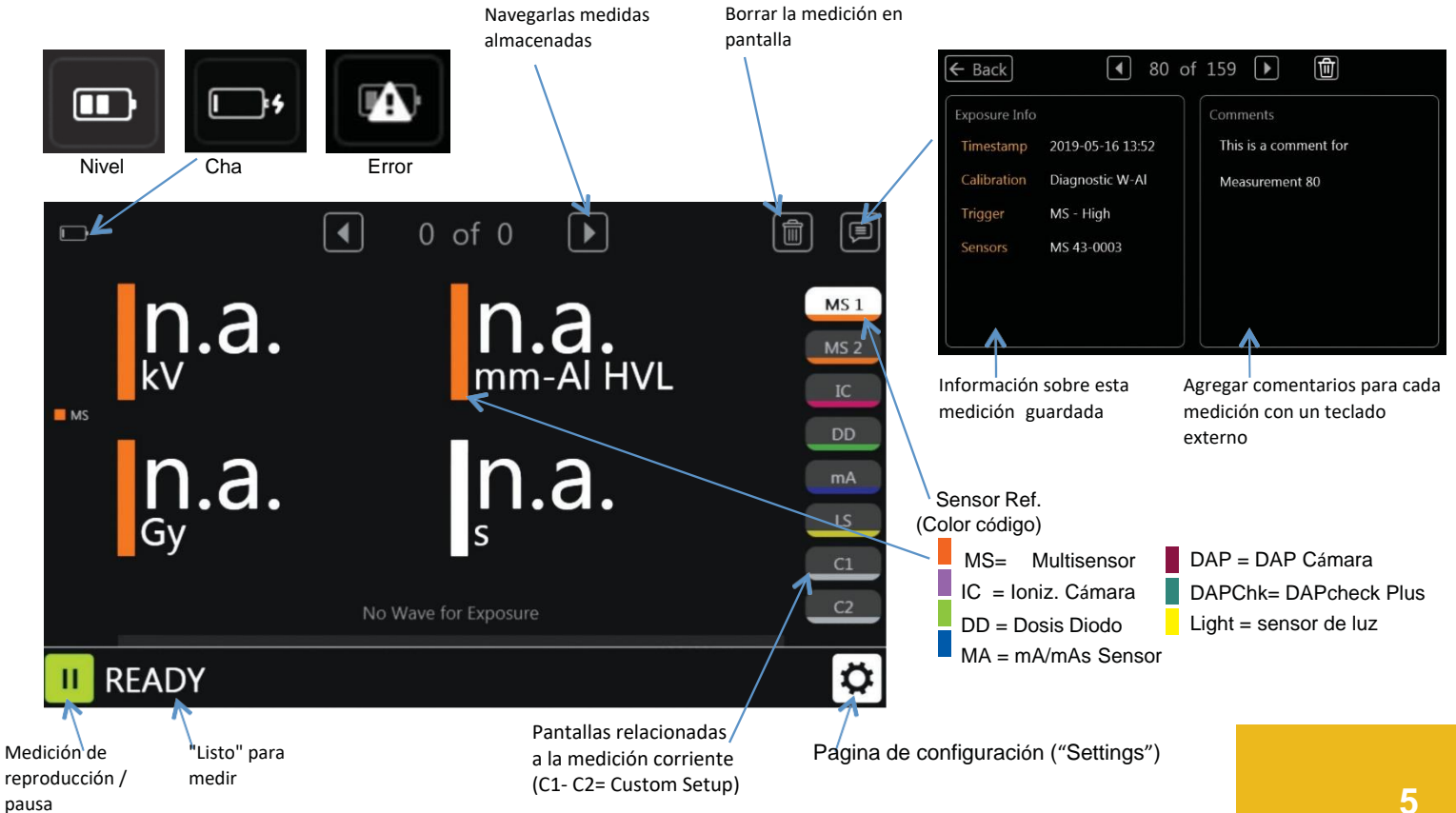

#### **Graficas de onda**

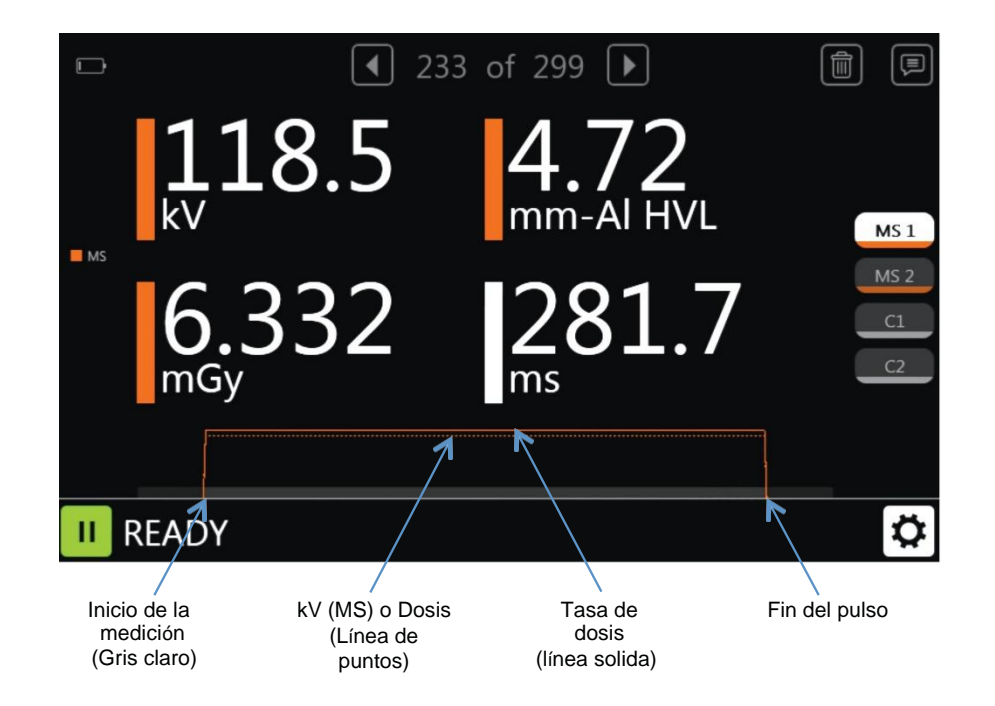

### **Settings –**

#### **Measure –**

*Sensor de disparo:* Elegido automáticamente. Si se conecta más de un sensor, el multisensor (o diodo de dosis) inicia la medición. Si ninguno de los dos, entonces la cámara de iones. El sensor utilizado para la activación se indicará en el panel Información de exposición para esa medición (consulte la página 5).

*Modo* **de disparo**: el inicio manual desactiva el automático y le permite iniciar y detener una medición manualmente

*Nivel de disparo:* Normalmente, el inicio es estándar "Std". Use "Low" si "Std" no es suficientemente bajo. "Low". Permite captura de señales muy bajasSeleccione "High" si "Std" Causa falsos disparos.

*Modo dental:* Diseñado pulsos de precalentamiento

de kV que se encuentran comúnmente con algunos generadores dentales. La dosis permanece integrada durante toda la exposición y solo se ven afectados los cálculos de kV y tiempo.

*Demora de fin de medición:* Función creada para capturar medidas en máquinas que realizan pausas en medición del disparo. Esta demora de tiempo para finalizar la captura de medición puede extenderse hasta 8 segundos la exposición y solo los cálculos de kV y tiempo se ven afectados. El pulso scout se ignorará en el cálculo de la tasa de dosis.

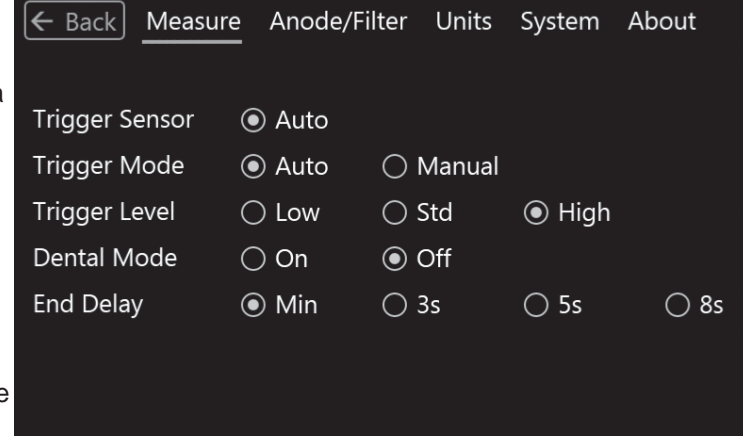

#### **Calibraciones de ánodo/filtro disponibles –**

#### **Ánodo/Filtro –**

Las calibraciones del filtro de ánodo que son disponible para realizar mediciones dependerán del multisensor que utilice. Un multisensor de diagnóstico solo mostrará las calibraciones de diagnóstico, una cámara de iones no mostrará ninguna. Algunas calibraciones requieren que el multisensor tenga una calibración incorporada particular y solo aparecerá si ese es el caso. Elija la calibración adecuada para la máquina en la que se encuentra medición.

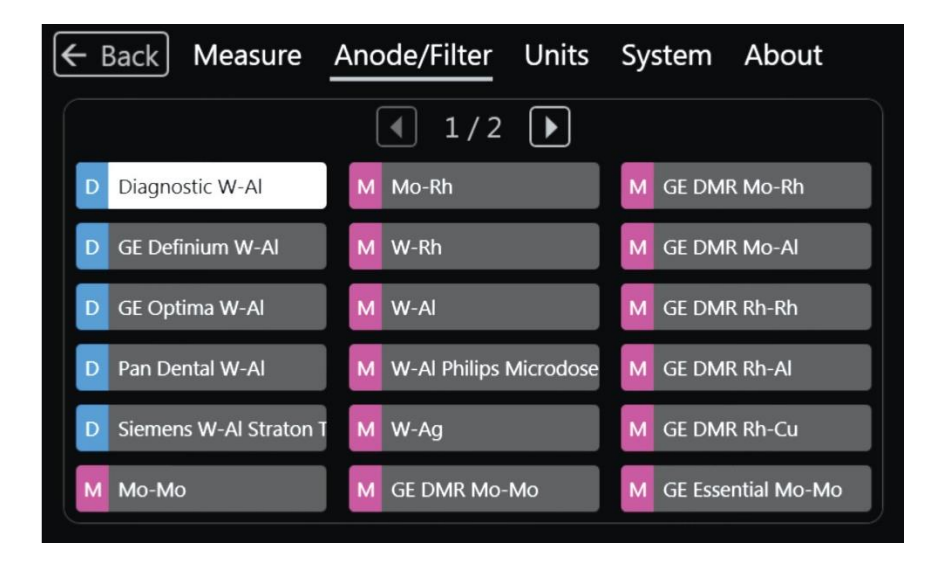

#### **Calibraciones de ánodo/filtro disponibles – (continuación)**

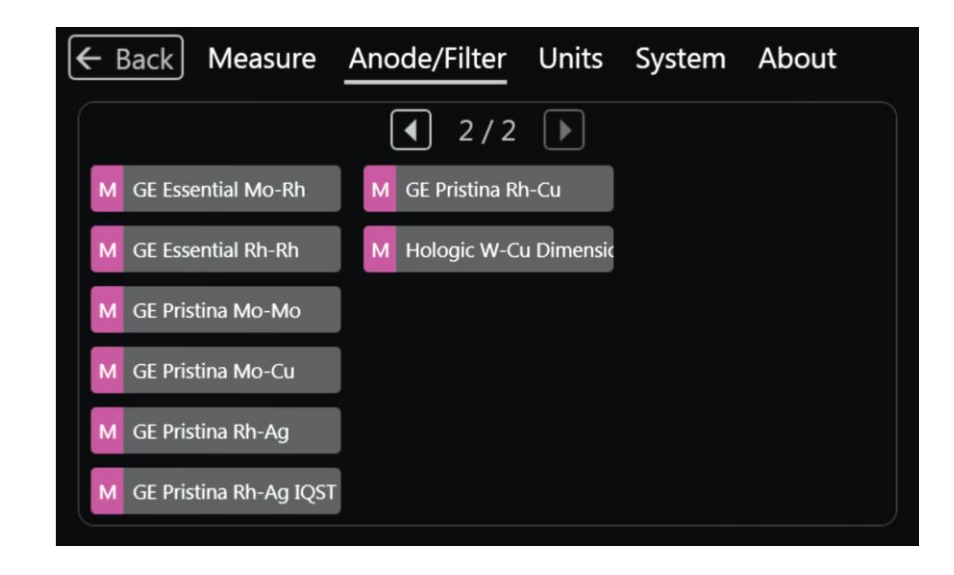

#### **Sistema –**

Las mediciones se pueden exportar a una unidad flash USB y se pueden ver utilizando el software Accu-Gold 2 (V2.46 o posterior). Copie el archivo exportado en un PC con AG2 en él.

Haga doble clic en este archivo y se abrirá en el software AG2.

El Touch solo muestra las últimas 300 mediciones, pero exportará todas sus mediciones dividiendo los archivos en sesiones. (Una sesión son todas las mediciones entre el momento en que se enciende la función táctil y luego se apaga).

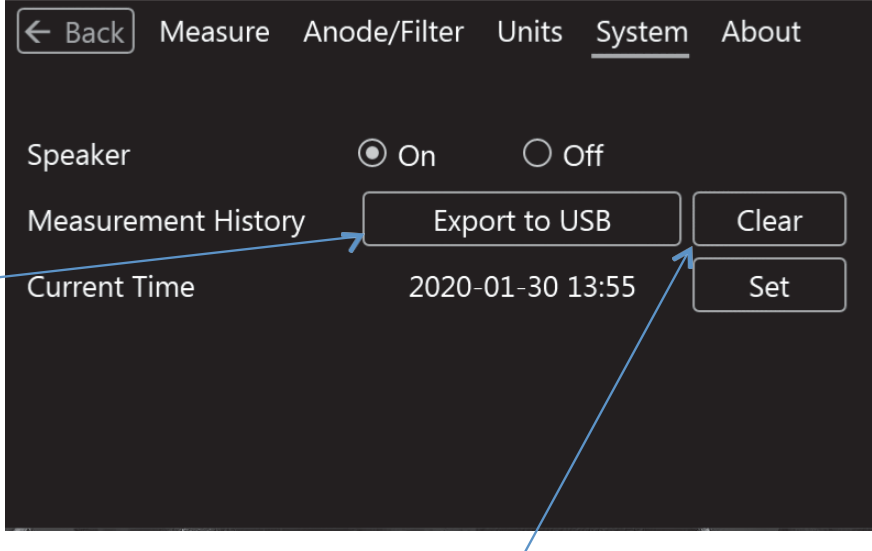

Borrar: borra todas las mediciones historia

45.2

1.02

kV

mGy

**READY** 

 $\blacksquare$ 

 $\blacksquare$  MS

#### **Configuración de resultados de medición –**

м

 $MS<sub>1</sub>$ 

 $MS<sub>1</sub>$ 

Los resultados de medición en las páginas configurables, C1 y C2, se pueden cambiar para mostrar cualquier lectura en cualquiera de las páginas. Se pueden combinar múltiples sensores en una sola página que muestra los resultados de interés sin tener que cambiar de página.

Toca cualquier resultado de medición. Se abre una página que le permite reemplazar el resultado mostrado por otro. Elija el que desee y luego presione **"Back"**

 $3$  of  $3$ 

 $\blacktriangleright$ 

5.00

mm/Al HVL

 $0.52$ 

 $C2$ 

 $C1$ 

 $|\boldsymbol{\mathsf{x}}|$ 

Diagnostic **Q** 

回

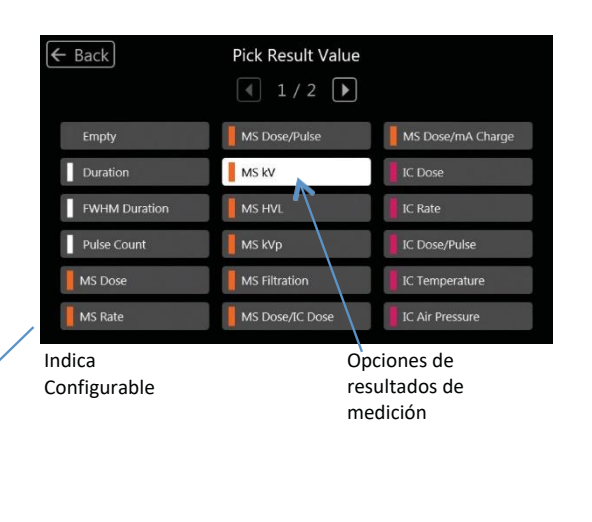

La codificación por colores indica la fuente de la medición (véase la página 5).

Paginas Configurables

#### **Selección de opciones de lecturas –**

Esta tabla muestra en qué pantalla se mostrará la salida. *\*Cualquiera de los resultados de los sensores se pueden mostrar en las pantallas C1 y C2.* **Categoria Pantalla\* Definition Digitalizador** Air Pressure Las correcciones atmosféricas compensan los efectos de las variaciones en la temperatura actual (T en C) y la presión (P en kPa) en una cámara de iones no presurizada y utiliza la siguiente ecuación: Valor mostrado =  $(101.3 / P)$  \*  $((T + 273.15) / 295.15)$  \* Valor del **Duration** MS1 IC DD DAP DAPChk Duración de la exposición desde el inicio hasta la parada del desencadenante. Si se activó la detección previa al pulso, la duración es la duración de la señal principal sin pre-pulso. FWHM Duration Ancho completo a la mitad de la duración máxima. El ancho del intervalo de tiempo dentro del cual la señal es al menos la mitad de la señal pico. Pulse Count M<sub>S2</sub> IC DD DAP DAPChk Medición del recuento de pulsos. **Multi-Sensor** Dose MS1 Dosis Integral Dose / mAs mA Dosis / mAs Dose / Pulse Dosis / Pulso<br>
Dose Rate MS2 Tasa de Dosis MS2 Tasa de Dosis Dose Rate Max<br>
Dose Ratio AGMS / IC Maxima tasa de dosis<br>
Dose Ratio AGMS / IC Maxima Dosis multisensor divi Dosis multisensor dividida por la dosis de la cámara de ionizacion Filtration MS2 Filtración total del haz medición HVL MS1 Resultado de la capa hemireductora.<br>RV MS1 Kilo voltaje kV MS1 Kilo voltaje<br>kVp MS2 kV Promedi kV Promedio **Camara de Ionizacion** Dose **IC** Dosis Integral Dose / Pulse Dosis / Pulso<br>
Dose Rate Constanting Constants and Constants and Constants Dose Rate Tasa de dosis Dose Rate Max Tasa de dosis máxima

Temperature Temperatura medida por cámara iónica.

#### **Selección de opciones de lecturas (continuado)**

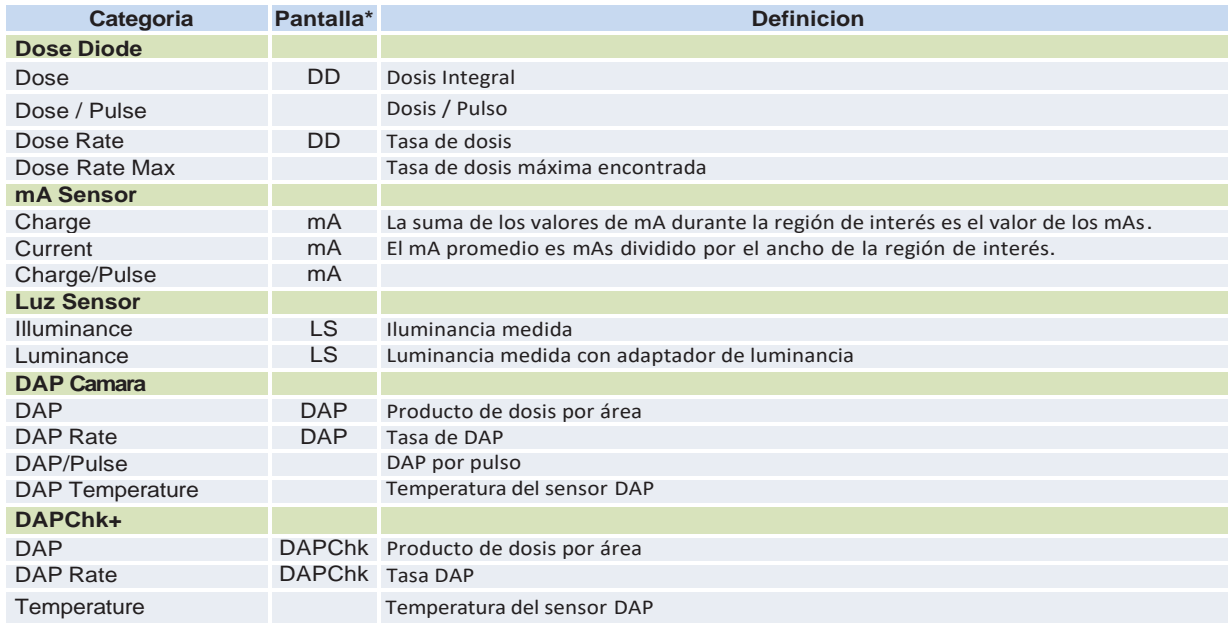

1. Conecte el sensor (o sensores) a la base de control TOUCH

2. Posicione el sensor para realizar la medición

*Nota:* Posicione el sensor antes de iniciar el Sistema; Mover el sensor cuando el sistema esta inicializado

3. Tan pronto como la indicación "READY" aparece en la parte inferior de la pantalla, se puede comenzar a tomar mediciones

4. Realice una exposición con la máquina de rayos x

5. El Sistema muestra los resultados y los guarda en su memoria cuando la exposición se completa.

6. Las mediciones tomadas previamente pueden revisarse en cualquier momento.

*Note:* Todas las mediciones son realizadas en modo automático, hasta que el botón "Pause" es presionado 7.Si el sensor necesita ser reposicionado, detenga el sistema (apriete "Pause"). Este procedimiento evita que falsos disparos queden almacenados como parte de la sesión de mediciones 8. Presione "Play" para proseguir con sus mediciones.

#### **Mediciones mediante sensores mamográficos de estado sólido**

Antes de realizar una exposición, asegúrese de elegir la combinación de ánodo/filtro que mejor represente la máquina que se está midiendo (consulte las páginas 8 y 9). Las calibraciones del sensor Radcal suponen que una paleta de policarbonato de 2,2 mm, o una paleta simulada (Modelo 8154), se coloca en la parte superior del sensor.

#### **Realización de una medición con** múltiples **sensores conectados**

El Accu-Gold TOUCH le permite conectar hasta 5 sensores simultáneamente y recoger datos todos estos a la misma vez.

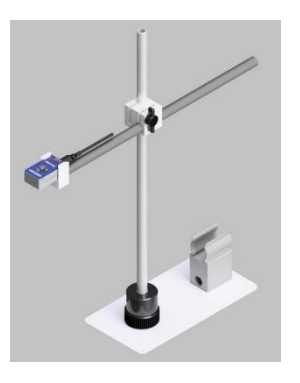

#### **Battery Charger**

El icon de la batería en la pantalla indica un estado aproximado de carga. Cuando el nivel de la batería desciende a aproximadamente el 25%, el LED comenzará a parpadear verde / rojo (o azul / rojo en modo WiFi).

El cargador que se suministra con el TOUCH ha sido elegido para optimizar la carga de la batería. El tiempo de carga típico para una batería completamente agotada es de aproximadamente 5 horas.

LED amarillo (magenta en modo WiFi) cuando el cargador está enchufado. Parpadeando significa que se está cargando, sólido cuando está completo. El TOUCH se puede usar mientras se carga y el cargador puede dejarse conectado indefinidamente.

Si la batería se ha agotado, habrá un pequeño retraso mientras se carga lo suficiente como para funcionar.

El TOUCH se puede cargar usando otros cargadores o incluso usando el puerto USB de una computadora, pero el tiempo de carga puede variar según la fuente y cómo se reconozca.

#### **USB Flash Drive**

Las actualizaciones de firmware se ofrecen periódicamente. Para instalar una actualización, utilizando el enlace proporcionado, descargue los archivos en un USB flash drive. Instrucciones están incluidas en la descarga.

#### *PRECAUCION*

Evite caidas, contacto con agua, fuerza exesiva, o uso indebido para evitar daño

#### **Modo USB - Uso del software Accu-Gold 2**

Conecte la unidad de control a un PC con el cable micro USB suministrado (o utilice un cable micro USB-A a USB-B estándar) y conecte cualquier sensor con el que desee medir. La longitud máxima del cable USB es de 3 metros. Puede usar un cable de 5 metros, pero puede experimentar problemas de interferencia en algunos casos. Más de 5 metros requiere el uso de una extensión activa (contacto Radcal).

Inicie Accu-Gold 2 en su computadora y seleccione "Conectar a través de USB" en la pantalla de Inicio ("Start"). Consulte el Manual del usuario de Accu-Gold 2 cuando esté en modo USB o WiFi. Cuando el software muestra el estado "Listo" en la esquina inferior izquierda de la ventana, puede comenzarmedición.

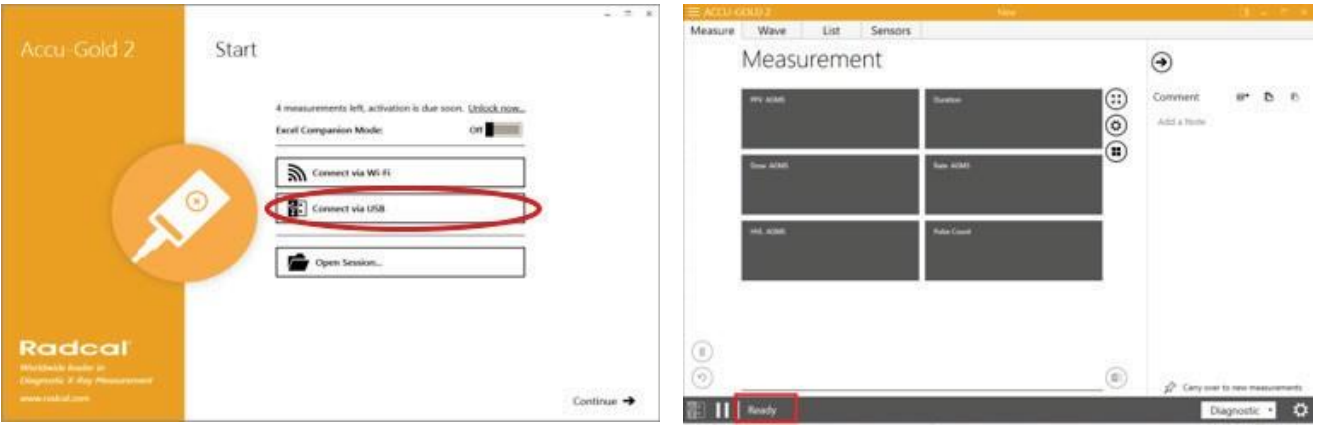

#### **Modo WiFi - Uso del software Accu-Gold 2**

Encienda la unidad de control y seleccione "Modo Wifi" en la pantalla de inicio y luego haga clic en "Iniciar Wi-Fi"

La pantalla de la unidad de control quedara en blanco, cuando el LED azul parpadee rápidamente, TOUCH está listo para conectarse. Inicie Accu-Gold 2 en su Laptop y seleccione "Conectarse a través de Wi-Fi" en la pantalla de inicio. Cuando el software muestra "Ready", puede comenzar a medir.

Si la conexión falla, vaya al administrador de conexiones de Windows y seleccione TOUCHXX-XXXX y haga clic en conectar.

Si se solicita un PIN, haga clic en el texto subrayado debajo de "Conectarse mediante una clave de seguridad" e introduzca 12345678 para la contraseña. Una vez conectado el estado será "Sin Internet, Seguro".

Ahora puede hacer clic en el botón "Inicio" en la pantalla de medición y esperar para la inicialización.

Cuando haya terminado, apague la unidad. Puede haber un retraso antes de que se salga el LED.

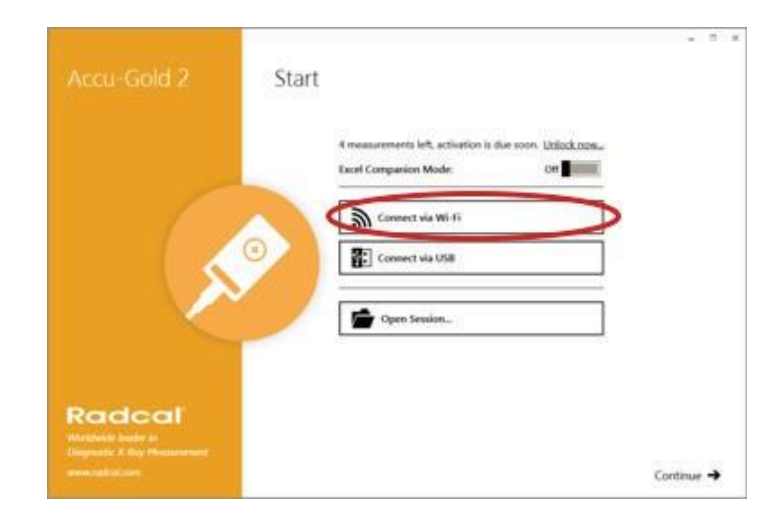

#### **Especificaciones de Accu-Gold Touch --**

#### **Especificaciones de la pantalla**

Resolución: 800 x 480 Tipo táctil: pantalla táctil capacitiva Tipo: LCD TFT TN equipado con vidrio flotado templado químicamente, dureza del lápiz 7H, retroiluminación LED Orientación: se voltea automáticamente en función de la orientación de la pantalla

#### **Especificaciones Ambientales**

Temperatura de operación: 15 °C to 35 °C Presión: 60 a 105 kPa Humedad: Hasta 80% RH or 20 g/m<sup>3</sup> Almacenamiento: Temperatura 0 °C a +60 °C

#### **Conexiones USB**

Flash drive: Standard USB A2.0 Cargador/USB modo (Touch Pro): Estandar USB B 2.0 micro

#### **Especificaciones Inalambricas (Touch Pro)**

Soporte red estandar: IEEE 802.11b/g/n Frequencia banda: 2.400 - 2.472 Ghz, canales 1-11 Potencia de la antena: <10 mW/MHz Conectividad: Modo: Punto de Acceso Seguridad WiFi: WPA2 Encripción Segura Protocolo de Red: TCP Aprobaciones regulatorias: EU (ETSI), FCC, IC (Industria Canada), Japan (Telec)

#### **Especificaciones de poder (batería)**

Batería: 5.5 Ah Li-Poly (mono celda) Duración de la batería: >6 horas Tiempo de carga: <5.5 horas (máximo para recargar completamente) Cargador: Número de pieza Radcal PRS / PSA10F-050 (5V, 2.0A) Entrada: 90 a 264 VCA, 47 a 63 Hz AC Tipo de conexión cargador ( kit internacional) RS/PSA10F- $Q(D)$ 

#### **Cumplimiento (consulte Radcal.com Manuales de soporte para la declaración de conformidad)**

Los modelos Accu-Gold TOUCH basic y PRO cumplen con los requisitos ISO/IEC 17050 y EN 45014 de manera siguiente: Seguridad: Cumple con la especificación de distancia de creepage de IEC 61010-1 EMC: EN61326-1 (2013) Grupo 1 Clase B, EN 61000-4-2, EN 61000-4-3, EN 61000-4-4, EN 61000-4-6, EN 61000-4-5, EN 61000-4-11, EN 61000-3-2, EN 61000-3-3, (Probado con 3 m de USB cable) Rendimiento: IEC 61674, IEC 61676

#### **Directivas medioambientales:**

1. Radcal Cumple con requerimientos 2002/06/EC (WEEE) , Categoría 9, y ha implementado total cumplimiento (Manuales disponibles por pedido) 2. Radcal cumple con los requerimientos 2011/65/EU (RoHS).

3. Accu-Gold/Rapid-Gold/Accu-Dose+ Cumple con China RoHS Marcas y EFUP. Ver clausula 6.2 of SJT/11364:2006 para Información de Productos Electronicos.

4. Radcal cumple con los requerimientos EC1907/2006 (REACH).

#### **Garantía para el sistema de medición Accu-Gold**

Radcal Corporation garantiza que, en el caso que se desarrollen defectos en el material o la mano de obra dentro de los 12 meses a partir de la fecha de envío. La empresa asume la responsabilidad total del servicio del equipo de su fabricación sin cargo alguno al devolver el equipo a Radcal, con los costos de envío prepagados por el cliente. Los costos de devolución del envío al cliente por transporte terrestre serán pagados por Radcal si las reparaciones son aplicables a la garantía. Esta garantía excluye las baterías.

Radcal no será responsable de los daños o retrasos causados por defectos más allá de hacer reparaciones o proporcionar piezas de repuesto, ni Radcal será responsable de ningún material defectuoso reemplazado sin el consentimiento de Radcal durante el período de este garantía. Radcal se reserva el derecho de realizar los servicios de garantía en propia fábrica.

#### **Reparaciones sin garantía**

La calibración del instrumento es correcta, dentro de los límites especificados, cuando el instrumento salió de nuestra fábrica. Radcal no puede ser responsable de las lesiones o daños resultantes de un uso inadecuado o errores de calibración que se desarrollen después de nuestro envío del instrumento.

Si Radcal determina que una falla ha sido causada por un mal uso, condiciones de operación anormales o reparaciones por parte de personal no autorizado durante el período de garantía, las reparaciones y los costos de envío se facturarán a tarifas normales.

Si se encuentra que el equipo está en condiciones de funcionamiento adecuadas, Radcal devolverá el equipo a expensas del cliente.

### **Radcal**

426 West Duarte Road Monrovia, CA 91016-4591 USA USA (626) 357-7921 Fax USA (626) 357-8863 ema[il sales@radcal.com](mailto:sales@radcal.com)  [www.radcal.com](http://www.radcal.com/)

> Radcal Part # MNL/AGTQS 4094382 REV: G Firmware V1.45 & on Printed: June 2020

Copyright © 2018, 2019, 2020

### Radcal®